## Auffinden der Zwift-ID

Zum Beitritt bei ZwiftPower und der WTRL benötigst Du Deine Zwift-ID.

Diese findest Du, indem Du Dich bei Zwif[t https://www.zwift.com/](https://www.zwift.com/) einloggst und im Dashboard (Startseite) zu Deinen eigenen Aktivitäten (1) wechselst. Dort klickst Du eine beliebige Aktivität an.

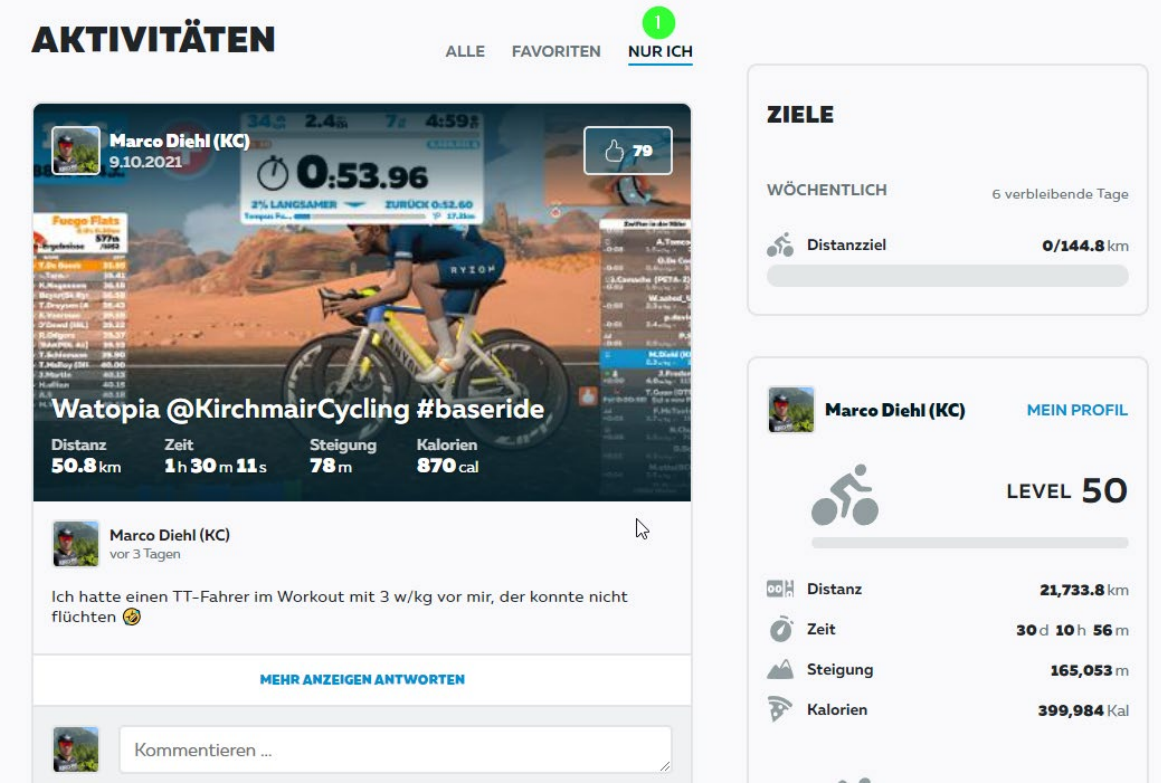

In der Detail-Ansicht der ausgewählten Aktivität klickst Du auf das Zahnrad-Symbol (1).

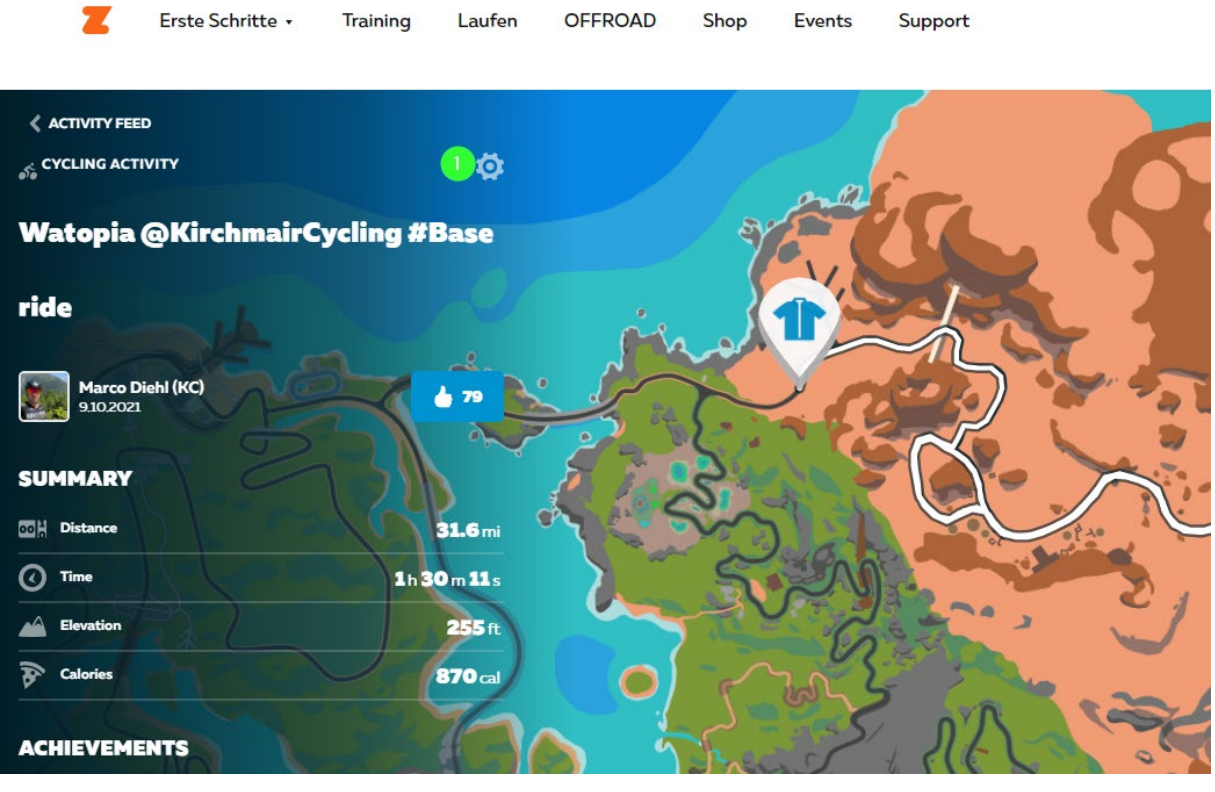

Im darauffolgenden Fenster nutzt Du das Kontextmenü (Rechtsklick) für den  $(1)$  Button "Download Fit File" und wählst "Link kopieren" aus.

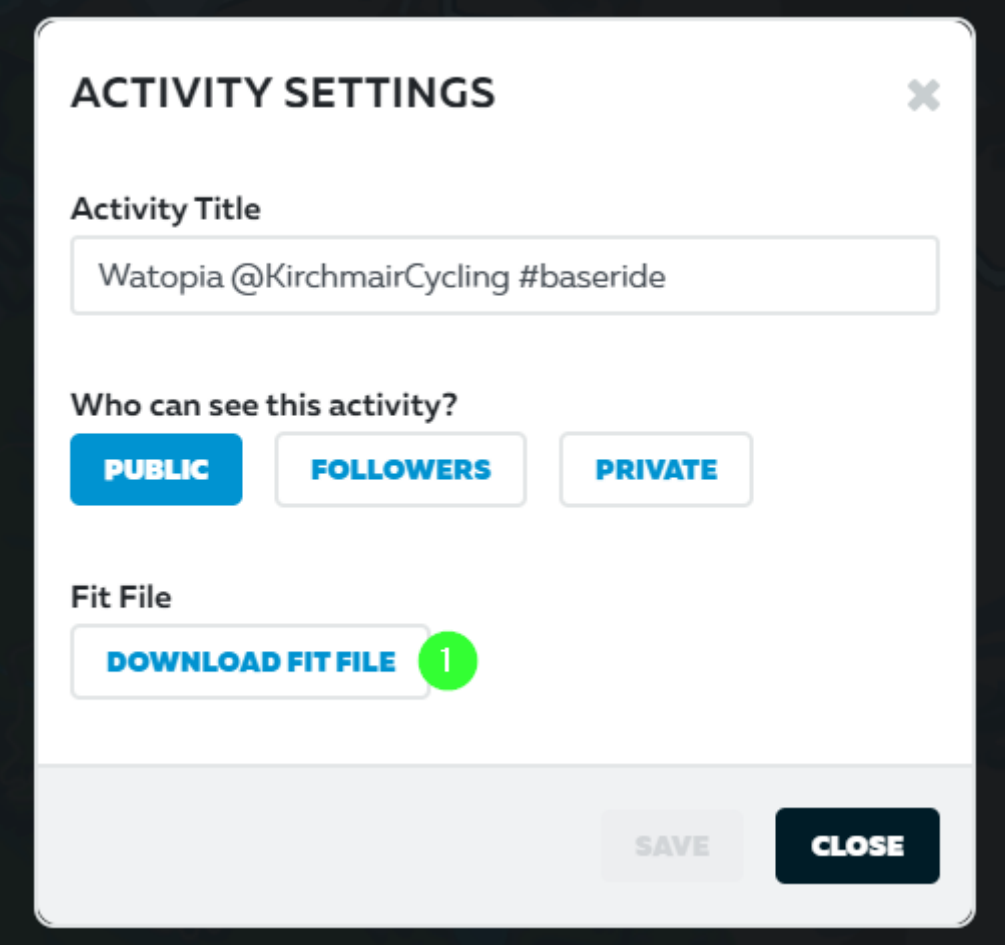

Den gerade kopierten Link kannst Du nun in ein beliebiges Text-Programm einfügen. Die Zahl, die nach ".../prod/" steht ist Deine Zwift-ID.

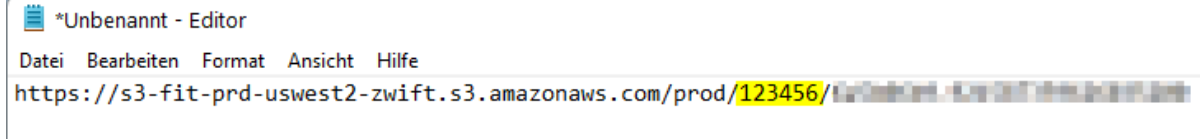

Und nun viel Spaß bei Erstellen Deiner Accounts

*Stefan Kirchmair & Team*